# Zwangsvollstreckung (Einstellungen) - Bescheide -Mahnverfahren ArbG

Hauptseite > Kanzleiverwaltung > Einstellungen > Zwangsvollstreckung (Einstellungen) > Zwangsvollstreckung (Einstellungen) - Bescheide > Zwangsvollstreckung (Einstellungen) - Bescheide -Mahnverfahren ArbG

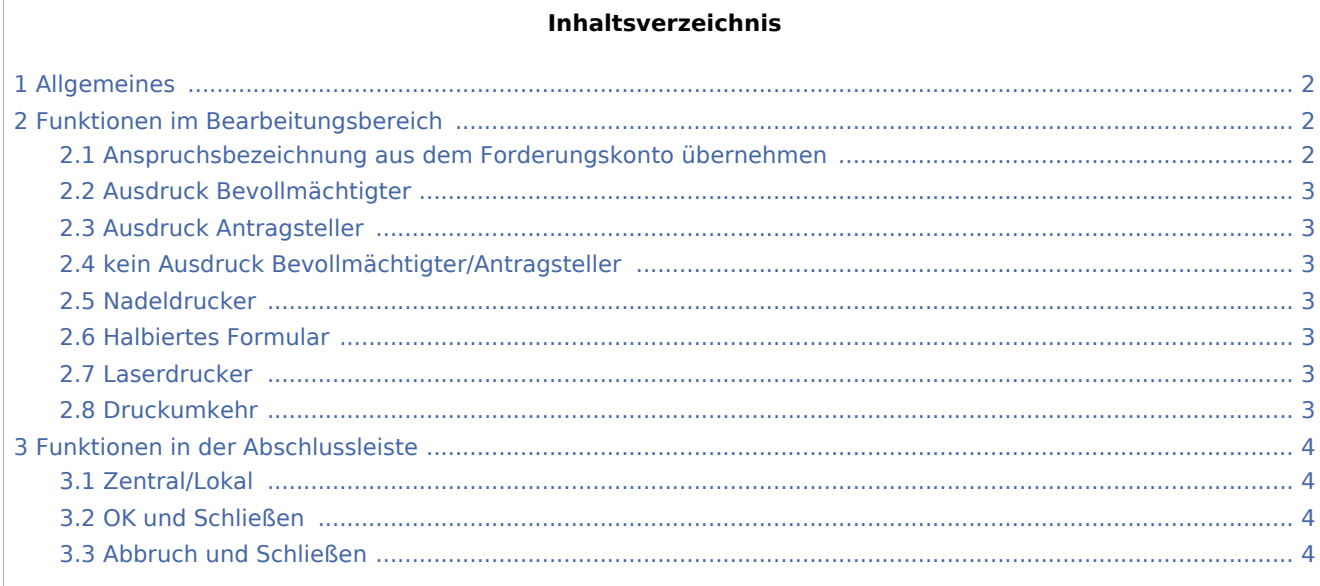

# <span id="page-1-0"></span>Allgemeines

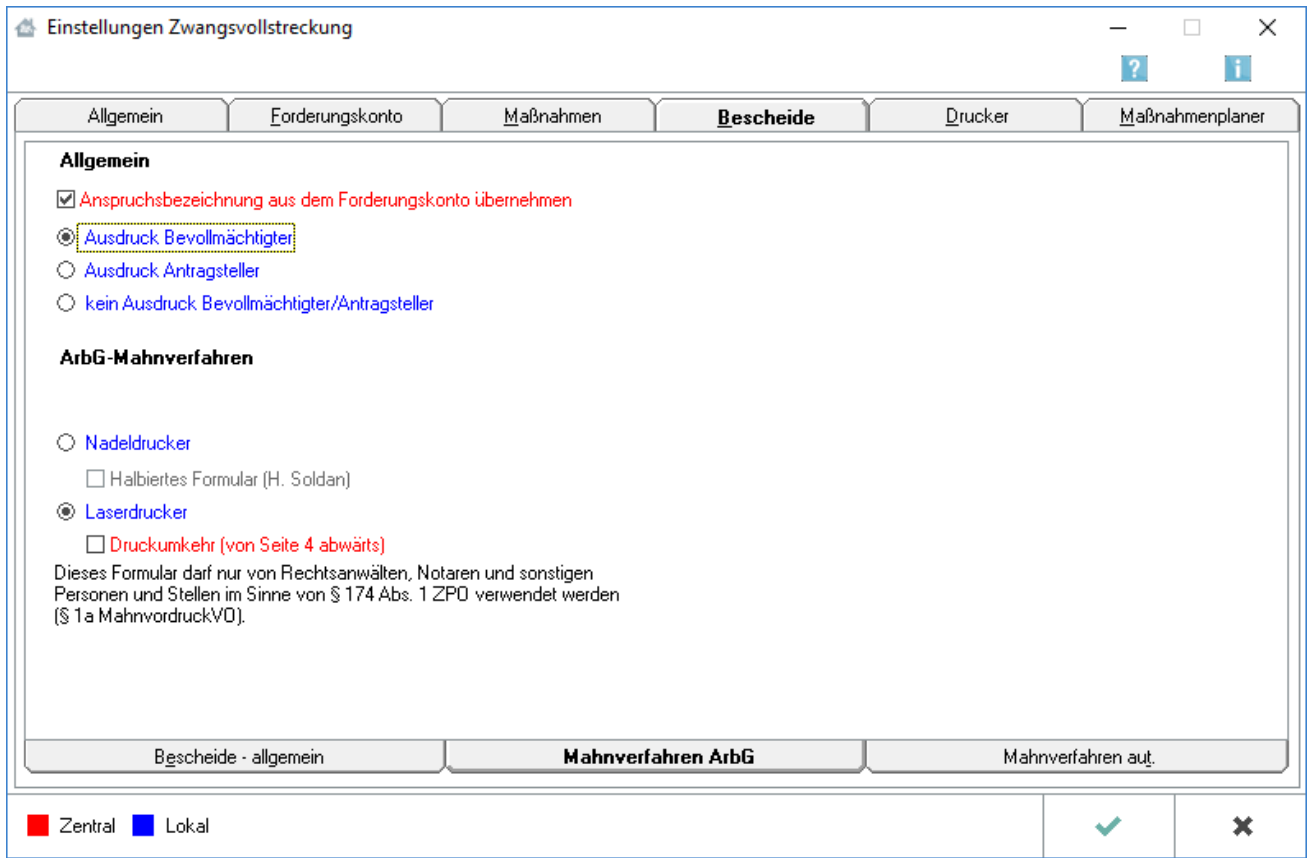

Beachten Sie, dass Programmeinstellungen nur von den Benutzern geändert werden können, denen dazu die Programmrechte eingeräumt wurden:

- Lokale Einstellungen können alle Benutzer ändern, die das Programmrecht Grundeinstellungen ändern in der Rechteverwaltung besitzen.
- Zentrale Einstellungen können nur Benutzer mit Verwalterrechten ändern.

# <span id="page-1-1"></span>Funktionen im Bearbeitungsbereich

## <span id="page-1-2"></span>Anspruchsbezeichnung aus dem Forderungskonto übernehmen

Diese Einstellung wirkt sich wie folgt aus:

1

Im herkömmlichen Mahnverfahren wird der Eintrag, der in den Stammdaten unter Forderung / Titel eingetragen wurde, in das Feld ...folgenden Anspruch geltend im Mahnantrag übernommen.

 $\overline{2}$ 

Im automatisierten Mahnverfahren wird nach Wahl der Katalognummer 99 Sonstiger Anspruch für eine Forderung der Eintrag, der in den Stammdaten unter Forderung / Titel eingetragen wurde, im Mahnantrag in die Zeilen 36 und 37 als Bezeichnung für den sonstigen Anspruch übernommen.

#### <span id="page-2-0"></span>Ausdruck Bevollmächtigter

Wählen Sie diese Einstellung, wenn auf den Vordrucken in die Eingabefelder Anschrift des Antragstellers / Vertreters / Prozessbevollmächtigter der Name und die Anschrift des/der Bevollmächtigten gedruckt werden soll.

#### <span id="page-2-1"></span>Ausdruck Antragsteller

Ist diese Einstellung gewählt, werden in die Eingabefelder Anschrift des Antragstellers / Vertreters / Prozessbevollmächtigten der Name und die Anschrift des Antragstellers gedruckt.

#### <span id="page-2-2"></span>kein Ausdruck Bevollmächtigter/Antragsteller

Wählen Sie diese Einstellung, wenn das Eingabefeld Anschrift des Antragstellers / Vertreters / Prozessbevollmächtigten jeweils leer bleiben soll, etwa weil Sie in dieses Feld Ihren Kanzleistempel setzen wollen.

#### <span id="page-2-3"></span>Nadeldrucker

Wenn Sie diese Einstellung wählen, wird der Mahnantrag einmal gedruckt. Bei dem benötigten Formular für den Nadeldrucker handelt es sich um das Formular aus Durchschlagpapier, das auch in eine Schreibmaschine eingespannt werden kann. Der Nadeldrucker drückt die Angaben auf die Folgeseiten des Antragsformulars durch.

#### <span id="page-2-4"></span>Halbiertes Formular

Nach Wahl dieser Einstellung wird der eigentliche Mahnbescheid zweimal gedruckt. Dies ist dann sinnvoll, wenn der Durchschlagformularsatz für den Nadeldrucker in zwei Teilvordrucken von je drei Seiten beschriftet werden soll. Die beiden Teilvordrucke werden nacheinander in den Drucker gelegt. Die Einstellung steht nur zur Verfügung, wenn Nadeldrucker angewählt ist.

#### <span id="page-2-5"></span>Laserdrucker

Wählen Sie diese Einstellung, wenn Sie den aus sieben Einzelblättern bestehenden Formularsatz für den Laserdrucker verwenden wollen.

#### <span id="page-2-6"></span>Druckumkehr

Je nach Papiereinzugsverfahren des Druckers kann der erste Teilvordruck des 7-fach Laserdruckerformulars mit der ersten Seite oder mit der letzten Seite zuerst bedruckt werden. Die Option steht nur zur Verfügung, wenn die links stehende Einstellung angewählt ist.

# <span id="page-3-0"></span>Funktionen in der Abschlussleiste

## <span id="page-3-1"></span>Zentral/Lokal

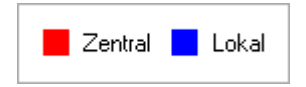

Diese Legende zeigt an, wie die vorgenommene Einstellungen wirken:

- Zentral: Einstellungen, die mit roter Schrift hervorgehoben sind, wirken sich auf das gesamte RA-MICRO Netzwerk aus.
- Lokal: In blauer Schrift gekennzeichnete Einstellungsmöglichkeiten betreffen nur die Einstellungen für den gerade angemeldeten Benutzer.

#### <span id="page-3-2"></span>OK und Schließen

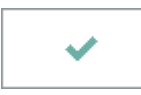

Speichert die eingegebenen Daten und beendet die Programmfunktion.

### <span id="page-3-3"></span>Abbruch und Schließen

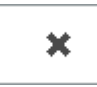

Beendet die Programmfunktion. Eine Speicherung erfolgt nicht.